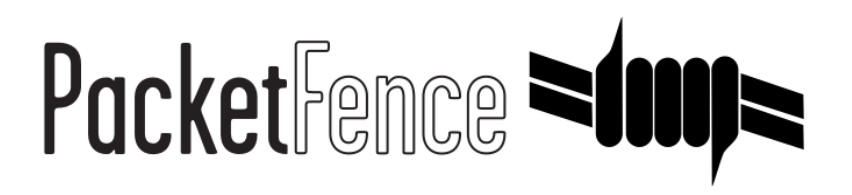

# Clustering Quick Installation Guide

PacketFence v13.2.0

Version 13.2.0 - May 2024

# Table of Contents

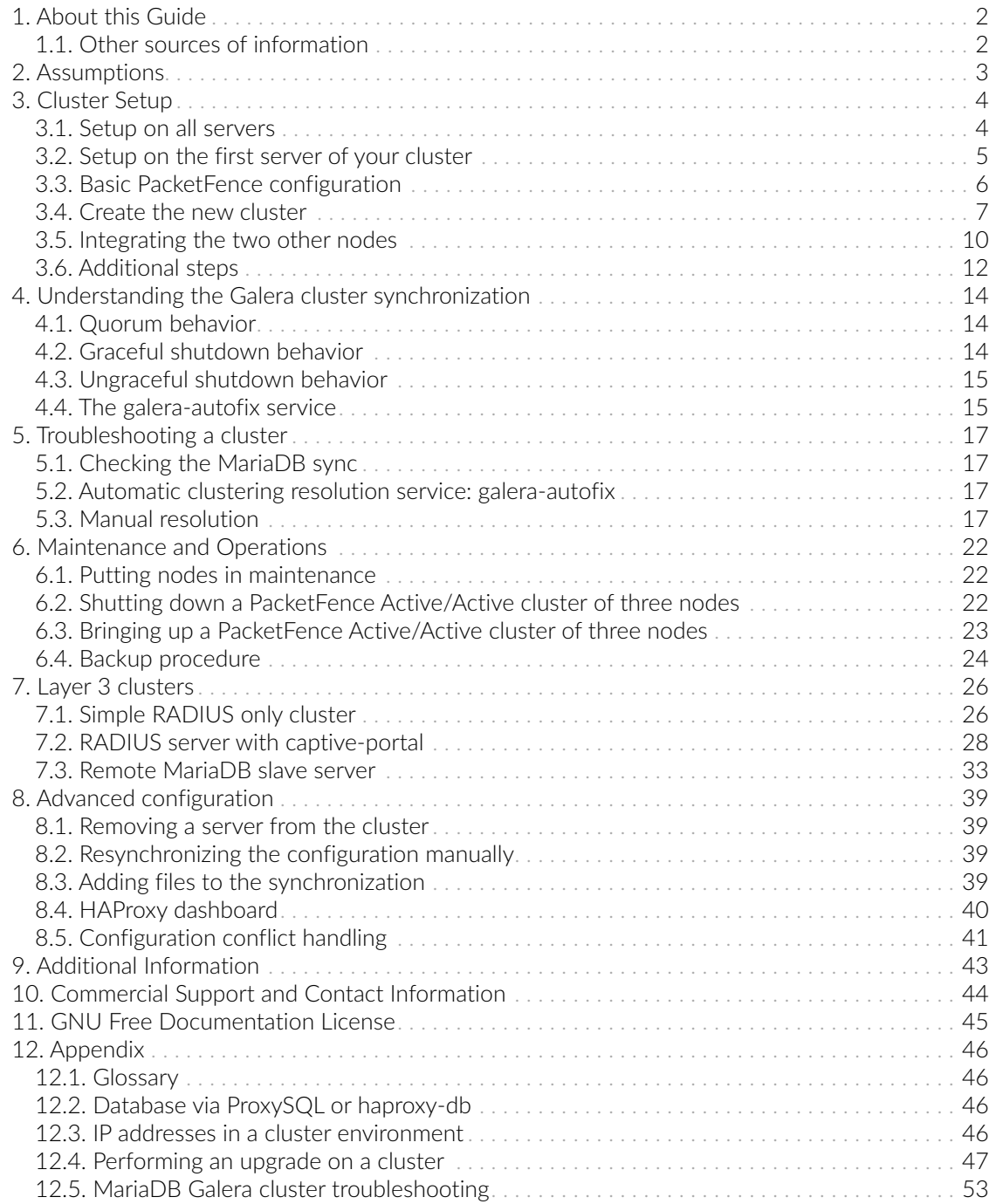

Copyright © 2024 Inverse inc.

Permission is granted to copy, distribute and/or modify this document under the terms of the GNU Free Documentation License, Version 1.2 or any later version published by the Free Software Foundation; with no Invariant Sections, no Front-Cover Texts, and no Back-Cover Texts. A copy of the license is included in the section entitled "GNU Free Documentation License".

The fonts used in this guide are licensed under the SIL Open Font License, Version 1.1. This license is available with a FAQ at:<http://scripts.sil.org/OFL>

Copyright © Łukasz Dziedzic, [http://www.latofonts.com/,](http://www.latofonts.com/) with Reserved Font Name: "Lato".

Copyright © Raph Levien, <http://levien.com/>, with Reserved Font Name: "Inconsolata".

INVERSE

# <span id="page-4-0"></span>1. About this Guide

This guide gives a quick start to install active/active clustering in PacketFence 7+. This guide does not include advanced troubleshooting of the active/active clustering. Refer to the documentation of HAProxy and Keepalived for advanced features.

<span id="page-4-1"></span>The latest version of this guide is available at<https://packetfence.org/documentation/>

# 1.1. Other sources of information

#### [Developer's Guide](PacketFence_Developers_Guide.pdf)

Covers API, captive portal customization, application code customizations and instructions for supporting new equipment.

#### [Installation Guide](PacketFence_Installation_Guide.pdf)

Covers installation and configuration of PacketFence.

#### [Network Devices Configuration Guide](PacketFence_Network_Devices_Configuration_Guide.pdf)

Covers switches, WiFi controllers and access point configuration.

### [Upgrade Guide](PacketFence_Upgrade_Guide.pdf)

Covers compatibility changes, manual instructions and general upgrade notes.

### [PacketFence News](https://packetfence.org/news.html)

Covers noteworthy features, improvements and bug fixes by release.

These files are included in the package and release tarballs.

# <span id="page-5-0"></span>2. Assumptions

- You have at least three (3) installed PacketFence (v7+) servers
- The servers are running one of RHEL 8 / Debian 11
- The servers have identical identifiers for network interfaces (e.g. eth0) (see next section)
- The servers must have IPv6 disabled (see next section)
- The servers must have a fully qualified domain name (FQDN) to identify them
- The servers are located within the following latency limits (requirement for Galera cluster)
	- For smaller deployments, 75ms of latency can be tolerated between the cluster nodes
	- For larger deployments, 50ms of latency can be tolerated between the cluster nodes
- NOTE Appended to this guide is a glossary on specialized terms used in this document.

# <span id="page-6-0"></span>3. Cluster Setup

## 3.1. Setup on all servers

<span id="page-6-1"></span>Following actions need to be run on all cluster members.

## 3.1.1. Interfaces names

You need to make sure the interfaces names will be the same on all servers. You can follow these guides to have predictable network interface names on distribution you used:

- [RHEL-based systems](https://access.redhat.com/documentation/en-us/red_hat_enterprise_linux/8/html/configuring_and_managing_networking/consistent-network-interface-device-naming_configuring-and-managing-networking)
- [Debian-based systems](https://wiki.debian.org/NetworkInterfaceNames)

## 3.1.2. sysctl.conf

You will need to configure each server so the services can bind on IP addresses they don't currently have configured. This allows faster failover of the services.

You also need to disable IPv6.

On all your servers, add following lines in /etc/sysctl.conf:

```
net.ipv4.ip_nonlocal_bind = 1
net.ipv6.conf.all.disable_ipv6 = 1
```
and run:

sysctl -p reboot

NOTE If you plan to use Postfix to send emails, you need to set inet\_protocols = ipv4 in /etc/postfix/main.cf to be able to use it.

## 3.1.3. Installation of PacketFence

Before starting cluster setup, you need to install PacketFence on each cluster member by following instructions in [PacketFence Installation Guide.](PacketFence_Installation_Guide.pdf#_installation)

### 3.1.4. Install the database replication tools

NOTE

In this example, the database stack uses the native PacketFence [MariaDB Galera](https://mariadb.com/kb/en/library/galera-cluster/) [cluster](https://mariadb.com/kb/en/library/galera-cluster/) integration. Although other MySQL based clustering stacks are supported, they aren't covered in this guide. If you use an external database or want to use

another clustering stack for the database, you can ignore this section and jump to Step 2 directly.

CAUTION Galera cluster is only supported in 3 nodes cluster and more (with an odd number of servers).

First, you will need to install, on each servers, Mariabackup for the synchronization to work correctly.

*On RHEL-based systems*

yum install MariaDB-backup socat --enablerepo=packetfence

*On Debian-based systems (for PacketFence versions 11.0.0 and later)*

```
apt-get install lsb-release wget gnupg2 ; \
apt-get update ; \
apt-get -y install mariadb-backup
```
*On Debian-based systems (for PacketFence versions prior to 11.0.0)*

```
apt-get install lsb-release wget gnupg2 ; \
apt-get update ; \
apt-get -y install mariadb-backup-10.2
```
For the next steps, you want to make sure that you didn't configure anything in /usr/local/pf/conf/cluster.conf. If you already did, comment all the configuration in the file and do a configreload (/usr/local/pf/bin/pfcmd configreload hard).

## 3.2. Setup on the first server of your cluster

<span id="page-7-0"></span>First, on the first server, ensure packet fence-mariadb is running and make sure it was able to start in 'standalone' mode.

systemctl status packetfence-mariadb

Then, you will need to create a user for the database replication that PacketFence will use. You can use any username/password combination. After creating the user, keep its information closeby for usage in the configuration.

WARNING

aMuchMoreSecurePassword is only for example purpose, you need to define your own password. This user should have a password that contains only alphanumeric characters (letters, numbers and importantly, no spaces).

mysql -u root

```
CREATE USER 'pfcluster'@'%' IDENTIFIED BY 'aMuchMoreSecurePassword';
GRANT PROCESS, RELOAD, LOCK TABLES, REPLICATION CLIENT, SUPER ON *.* TO
```

```
'pfcluster'@'%';
CREATE USER 'pfcluster'@'localhost' IDENTIFIED BY 'aMuchMoreSecurePassword';
GRANT PROCESS, RELOAD, LOCK TABLES, REPLICATION CLIENT, SUPER ON *.* TO
'pfcluster'@'localhost';
```
<span id="page-8-0"></span>FLUSH PRIVILEGES;

# 3.3. Basic PacketFence configuration

## 3.3.1. First server

Now, on the first server of your cluster, you should go through the configurator, until last step. You should leave the services stopped at the end of the configurator.

```
NOTE
```
When configuring the network interfaces, ensure that you mark the management interface as high-availability. Otherwise, you will not be able to perform the database synchronization.

Then restart PacketFence's mariadh on the first server:

systemctl restart packetfence-mariadb

## 3.3.2. Other servers (optional)

On the other servers of your cluster, configure only the network interfaces (step 1) without going past that section in the configurator. If the other servers already have the right IP addresses configured on their interfaces, you can ignore this step.

This step is only necessary to configure IP addresses on interfaces (at OS level). PacketFence configuration of interfaces will be done later.

## 3.3.3. Current state

At this point, for a VLAN enforcement configuration for example, the network interfaces of your servers must be configured, and you must be able to see, for each server:

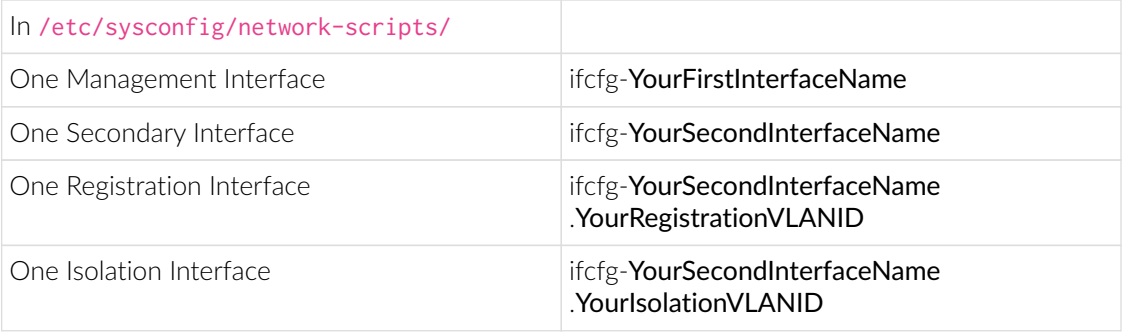

# <span id="page-9-0"></span>3.4. Create the new cluster

## 3.4.1. PacketFence Configuration Modification (first server only)

<span id="page-9-1"></span>In order for PacketFence to communicate properly with your MariaDB cluster, you need to change the following. This change only needs to be done on the first server of the cluster. It will be synchronized later.

Add the following to the bottom of /usr/local/pf/conf/pf.conf:

```
[database]
host=100.64.0.1
port=6033
[active_active]
# Change these 2 values by the credentials you've set when configuring MariaDB
above
galera_replication_username=pfcluster
galera_replication_password=aMuchMoreSecurePassword
[webservices]
# Change these 2 values by the credentials you want
user=packet
pass=anotherMoreSecurePassword
[advanced]
configurator=disabled
```
[services] galera-autofix=disabled

Then, add the following to the bottom of /usr/local/pf/conf/pfconfig.conf:

[mysql] host=100.64.0.1 port=6033

Now, restart packetfence-config and reload the configuration. You will see errors related to a cache write issue but you can safely ignore it for now. These appear because packetfenceconfig cannot connect to the database yet.

```
systemctl restart packetfence-config
/usr/local/pf/bin/pfcmd configreload hard
```
## 3.4.2. Configure cluster.conf (first server only)

In order to create a new cluster, you need to configure /usr/local/pf/conf/cluster.conf on the first server of your cluster.

You will need to configure it with your server hostname. Use : hostname command (without any arguments) to get it.

In the case of this example it will be pf1.example.com.

The CLUSTER section represents the virtual IP addresses of your cluster that will be shared by your servers.

In this example, eth0 is the management interface, eth1.2 is the registration interface and eth1.3 is the isolation interface.

Create a configuration similar to this :

```
[CLUSTER]
management_ip=192.168.1.10
[CLUSTER interface eth0]
ip=192.168.1.10
[CLUSTER interface eth1.2]
ip=192.168.2.10
[CLUSTER interface eth1.3]
ip=192.168.3.10
[pf1.example.com]
management_ip=192.168.1.5
[pf1.example.com interface eth0]
ip=192.168.1.5
[pf1.example.com interface eth1.2]
ip=192.168.2.5
[pf1.example.com interface eth1.3]
ip=192.168.3.5
[pf2.example.com]
management_ip=192.168.1.6
[pf2.example.com interface eth0]
ip=192.168.1.6
[pf2.example.com interface eth1.2]
ip=192.168.2.6
```

```
[pf2.example.com interface eth1.3]
ip=192.168.3.6
[pf3.example.com]
management_ip=192.168.1.7
[pf3.example.com interface eth0]
ip=192.168.1.7
[pf3.example.com interface eth1.2]
ip=192.168.2.7
[pf3.example.com interface eth1.3]
ip=192.168.3.7
```
Once this configuration is done, reload the configuration and perform a checkup:

/usr/local/pf/bin/pfcmd configreload hard /usr/local/pf/bin/pfcmd checkup

The reload and the checkup will complain about the unavailability of the database, which you can safely ignore for now. Most important is that you don't see any cluster configuration related errors during the checkup.

## 3.4.3. Database setup

### Second and third servers

Make sure you stopped MariaDB on the two others servers:

systemctl stop packetfence-mariadb

#### First server

Start MariaDB forcing it to create a new cluster using configuration defined in /usr/local/pf/conf/cluster.conf:

systemctl stop packetfence-mariadb /usr/local/pf/bin/pfcmd generatemariadbconfig systemctl set-environment MARIADB\_ARGS=--force-new-cluster systemctl start packetfence-mariadb

Then, restart PacketFence to apply all your changes:

/usr/local/pf/bin/pfcmd service pf restart

#### Expected state on first server

If no error is found in the previous configuration, the previous restart of PacketFence should have started: keepalived and radiusd-loadbalancer along with the other services. If you have set up a mail server on your first server, you should have receive a mail from keepalived to inform you that your first server got Virtual IP (VIP) adresses.

You should now have service using the first server on the IP addresses defined in the CLUSTER sections.

- NOTE You can check the status of the services using /usr/local/pf/bin/pfcmd service pf status
- **NOTE** You can check with ip -br a, on the first server, you need to find the VIP on the first ethernet interface. On the others server, be sure to have the interface.VLANID interfaces with the good IPs.

## 3.4.4. Enable PacketFence clustering services at boot (all servers)

Make sure the PacketFence clustering services will be started at boot by running the following command on all of your servers:

<span id="page-12-0"></span>systemctl set-default packetfence-cluster

## 3.5. Integrating the two other nodes

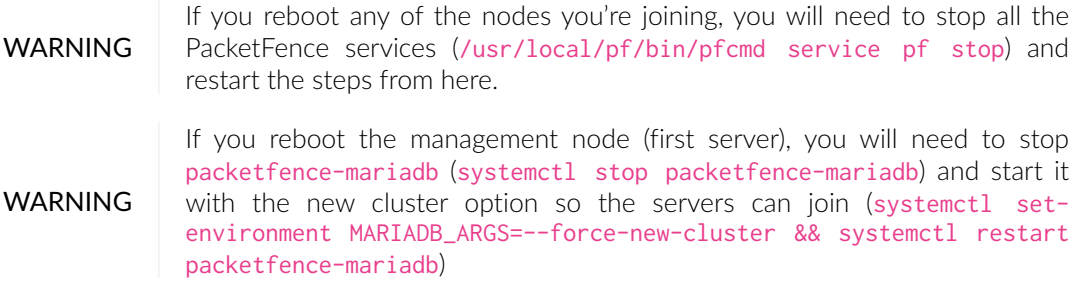

Now, you will need to integrate your two other nodes in your cluster.

## 3.5.1. Stop iptables (all servers)

On all your servers, make sure that packet fence-iptables is stopped:

systemctl stop packetfence-iptables

## 3.5.2. Sync the PacketFence configuration across the cluster (second and third servers)

Do (and make sure it completes without any errors):

```
 /usr/local/pf/bin/cluster/sync --from=192.168.1.5 --api-user=packet --api
-password=anotherMoreSecurePassword
```
NOTE Space before last command is on purpose to avoid record of password in shell history

Where :

- '192.168.1.5' is the management IP of the first server node
- 'packet' is the webservices username you have configured on the first server node during [PacketFence Configuration Modification \(first server only\)](#page-9-1)
- 'anotherMoreSecurePassword' is the webservices password you have configured on the first server node during [PacketFence Configuration Modification \(first server only\)](#page-9-1)

Then, reload the configuration and start the webservices on second and third servers:

```
systemctl restart packetfence-config
/usr/local/pf/bin/pfcmd configreload
/usr/local/pf/bin/pfcmd service proxysql restart
/usr/local/pf/bin/pfcmd service httpd.webservices restart
```
## 3.5.3. MariaDB sync (second and third servers)

Ensure packetfence-mariadb is still stopped on the two servers that will be joined:

systemctl stop packetfence-mariadb

Now, flush any MariaDB data you have on the two servers and restart packetfence-mariadb so that the servers join the cluster.

**WARNING** If you have any data in MariaDB on these nodes, this will destroy it.

```
rm -fr /var/lib/mysql/*
systemctl restart packetfence-mariadb
```
If you see following message when running systemctl status packetfence-mariadb, your nodes have successfully joined cluster:

INFO: Successful clustered connection to the DB

To be sure your cluster is correctly setup, take a look at [Checking the MariaDB sync](#page-19-1) section.

In case you have some issues, ensure your MariaDB instance running with --force-new-cluster is still running on the first server, if its not, start it again.

### 3.5.4. Starting the first server normally

Once all servers are synced, go on the first server that should still be running with the  $-$ -force -new-cluster option and run:

systemctl stop packetfence-mariadb systemctl unset-environment MARIADB\_ARGS systemctl start packetfence-mariadb

Now, restart packetfence-iptables:

systemctl restart packetfence-iptables

#### Enabling galera-autofix service (first server)

Before starting services on all servers, galera-autofix service need to be re-enabled and configuration synced across cluster:

```
curl -X PATCH -d '{"galera-autofix":"enabled"}'
localhost:22224/api/v1/config/base/services ; echo
```
## 3.5.5. Wrapping up

Now restart PacketFence on all servers:

/usr/local/pf/bin/pfcmd service pf updatesystemd /usr/local/pf/bin/pfcmd service pf restart

You should now reboot each server one by one waiting for the one you rebooted to come back online before proceeding to the next one:

reboot

<span id="page-14-0"></span>After each reboot, ensure the database sync is fine by performing the checks outlined in [Checking the MariaDB sync](#page-19-1) section.

# 3.6. Additional steps

## 3.6.1. Securing the cluster: Keepalived secret

NOTE It is highly recommended to modify the keepalived shared secret in your cluster to prevent attacks.

From the PacketFence web administration interface (using virtual IP address of your cluster), go in *Configuration → System Configuration → Cluster* and change the Shared KEY.

Make sure you restart keepalived on all your servers using:

/usr/local/pf/bin/pfcmd service keepalived restart

If you already use VRRP protocol on your network, you can also change the default Virtual Router ID and enable VRRP Unicast.

## 3.6.2. Domain join

Next, make sure to join domains through *Configuration → Policies And Access Control → Domains → Active Directory Domains* on each node.

# <span id="page-16-0"></span>4. Understanding the Galera cluster synchronization

The Galera cluster stack used by PacketFence resembles a lot to how a normal MariaDB Galera cluster behaves but it contains hooks to auto-correct some issues that can occur.

<span id="page-16-1"></span>NOTE A lot of useful information is logged in the MariaDB log which can be found in /usr/local/pf/logs/mariadb.log

# 4.1. Quorum behavior

A loss of quorum is when a server is not able to be part of a group that represents more than 50% of the configured servers in the cluster. This can occur if a node is isolated from a network perspective or if more than 50% of its peers aren't alive (like in the case of a power outage).

The Galera cluster stack will continuously check that it has a quorum. Should one of the server be part of a group that doesn't have the quorum in the cluster, it will put itself in read-only mode and stop the synchronization. During that time, your PacketFence installation will continue working but with some features disabled.

- RADIUS MAC Authentication: Will continue working and will return RADIUS attributes associated with the role that is registered in the database. If VLAN or RADIUS filters can apply to this device, they will but any role change will not be persisted.
- RADIUS 802.1X: Will continue working and if 'Dot1x recompute role from portal' is enabled, it will compute the role using the available authentication sources but will not save it in the database at the end of the request. If this parameter is disabled, it will behave like MAC Authentication. VLAN and RADIUS filters will still apply for the connections. If any of your sources are external (LDAP, AD, RADIUS, …), they must be available for the request to complete successfully.
- Captive portal: The captive portal will be disabled and display a message stating the system is currently experiencing an issue.
- DHCP listeners: The DHCP listeners will be disabled and packets will not be saved in the database. This also means Firewall SSO will not work during that time.
- Web administration interface: It will still be available in read-only mode for all sections and in read-write mode for the configuration section.

<span id="page-16-2"></span>Once the server that is in read-only mode joins a quorum, it will go back in read-write mode and the system will go back to its normal behavior automatically.

# 4.2. Graceful shutdown behavior

When you are gracefully shutting down servers for a planned maintenance, you should always aim to leave a quorum alive so that once the server joins its peers again, it will always re-join the cluster gracefully. You can also leave only one of the nodes alive but keep in mind it will fall in read-only mode until all the nodes that were part of the last healthy quorum rejoin the cluster.

Should all your nodes shutdown gracefully, the last node to be shutdown will be the one that will be able to self-elect as master when you bring the machines back online. Bringing this node back online first is a best practice but not mandatory. In order to know which server would be able to self-elect as master, look for the node that has safe\_to\_bootstrap: 1 when executing the following command cat /var/lib/mysql/grastate.dat | grep 'safe\_to\_bootstrap:'.

# 4.3. Ungraceful shutdown behavior

<span id="page-17-0"></span>NOTE You can know a node was hard-shutdown if /var/lib/mysql/gvwstate.dat exists on the node.

If at least one node is still alive, other nodes will be able to connect to it and re-integrate the cluster.

If all nodes are ungracefuly shutdown at the same time, they will recover when all nodes boot back up. When all nodes are ungracefuly shutdown, but not at the same time, the galera-autofix service will elect one of the nodes as the new master and the cluster will recover. See the chapter on galera-autofix for details on this.

# 4.4. The galera-autofix service

<span id="page-17-1"></span>PacketFence contains a service to automatically recover problematic MariaDB Galera nodes. In some cases (like with a full cluster hard shutdown or machines that are frozen), Galera cannot recover gracefully. This service will attempt to take the best decision on what to do to recover a healthy state in the cluster. It is important to note that when recovering a complete cluster failure, data loss may occur even though the service will attempt to determine the most advanced node of the cluster prior to the failure. If data loss is not an option for you, disable the galera-autofix service in the admin so that it doesn't attempt any automated recovery of the cluster.

This service will only be able to join a failing node when one of the conditions below is met:

- The database is available on at least one of the members of the cluster.
- All of the nodes of the cluster are online on the network with their galera-autofix service started.

This service will not perform anything when one of the conditions below is met:

- One of the cluster nodes is disabled via /usr/local/pf/bin/cluster/node
- The packetfence-mariadb service is inactive in systemd
- The database is available on the local UNIX socket (/var/lib/mysql/mysql.sock)
- There is only one node in the cluster

This next section will describe how the service will behave and attempt the cluster recovery when necessary

## 4.4.1. Boot steps

- 1. Cooldown for 10 minutes after starting up so that MariaDB has a chance to join the cluster automatically.
- 2. Start a thread to report asynchronously the sequence number of this node to its peers.

## 4.4.2. Decision steps

- 1. Verify if the database is available on one of the peers (can connect to it and the wsrep\_cluster\_status is Primary).
	- a. If this succeeds, then we proceed to the 'Reset data and boot steps'
	- b. If this fails, we proceed in the next decision steps
- 2. Verify all nodes are pingable
	- a. If this succeeds, then we proceed to the next decision step
	- b. If this fails, then we cooldown for 1 minute and restart the decision steps from 'Decision step 2'
- 3. We wait for all the nodes to report their last recorded sequence number
	- a. If this succeeds, then we proceed to the next decision step
	- b. If this fails, then we cooldown for 1 minute and restart the decision steps from 'Decision step 2'
- 4. Selection of the node with the highest sequence number to boot as the new master
	- a. If this node has the highest sequence number then it elects itself as the new database master
	- b. If more than 1 node have the same sequence number, then the node that appears first in cluster.conf elects itself as the new database master
	- c. When the node doesn't meet any of the conditions above, then it isn't the one selected to be the new master, it proceeds to the 'Reset data and boot steps'

## 4.4.3. Reset data and boot steps

- 1. Force stop packetfence-mariadb to prevent any disruption caused by this node in a new cluster that could be forming
- 2. Wait at most 1 minute for the database to be available on at least one of the cluster nodes
	- a. If this succeeds, then we proceed to the next step
	- b. If this fails, we stop this process, start back packetfence-mariadb and start back at the beginning of the 'Decision steps'
- 3. We delete the content of the /var/lib/mysql/ directory
- 4. We start packetfence-mariadb normally

# <span id="page-19-0"></span>5. Troubleshooting a cluster

## 5.1. Checking the MariaDB sync

<span id="page-19-1"></span>In order to check the MariaDB sync, you can look at the status of the wsrep status values inside MariaDB.

MariaDB> show status like 'wsrep%';

Important variables:

- wsrep\_cluster\_status: Display whether or not the node is part of a primary view or not. A healthy cluster should always show as primary
- wsrep\_incoming\_addresses: The current members of the cluster. All the nodes of your cluster should be listed there.
- wsrep\_last\_committed: Sequence number of the most recently committed transaction. You can identify the most advanced node with this value.
- wsrep\_local\_state\_comment: Current sync state of the cluster. A healthy state is 'Synced'. Refer to the Galera cluster documentation for the meaning of the other values this can have.

In order for the cluster to be considered healthy, all nodes must be listed under wsrep\_incoming\_addresses and wsrep\_local\_state\_comment must be Synced. Otherwise look in the MariaDB log (/usr/local/pf/logs/mariadb.log)

# 5.2. Automatic clustering resolution service: galera-autofix

<span id="page-19-2"></span>Since v10, the [galera-autofix](#page-17-1) service will try to resolve automatically issues on Galera clusters.

On a cluster which has an issue, once all nodes are back online, you should wait:

- around 10 minutes when at least one of the nodes of the cluster is able to offer database service
- around 20 minutes when there is no database service available

<span id="page-19-3"></span>If your cluster still has issues after that time, you can try to resolve the issue by looking at sections below.

# 5.3. Manual resolution

If galera-autofix service is not able to solve your issue, you can try to solve it manually.

First, you need to perform checks. Then you will be able to identify in which situation you are: Cluster offers database service without all nodes or None of the nodes is offering database service.

## 5.3.1. Database checks

NOTE MariaDB root password has been defined during configurator.

#### Ensure MariaDB is running on each node

Ensure you can connect to MariaDB (through UNIX socket) on each node using:

mysql -u root -p

#### Check cluster integrity

Once connected to MariaDB, run these commands on each node:

# Each node in the cluster should provide the same value SHOW GLOBAL STATUS LIKE 'wsrep\_cluster\_state\_uuid'; # Each node in the cluster should provide the same value SHOW GLOBAL STATUS LIKE 'wsrep\_cluster\_conf\_id'; # Expected value: number of configured nodes in the cluster SHOW GLOBAL STATUS LIKE 'wsrep\_cluster\_size'; # Expected value: Primary SHOW GLOBAL STATUS LIKE 'wsrep\_cluster\_status';

If all checks returned expected values, the cluster is up and has integrity.

#### Check individual node status

Once connected to MariaDB, run these commands on each node:

```
# Expected value: ON
SHOW GLOBAL STATUS LIKE 'wsrep_ready';
# Expected value: ON
SHOW GLOBAL STATUS LIKE 'wsrep_connected';
# Expected values when node is part of the primary component: Joining, Waiting
on SST, Joined, Synced or Donor
SHOW GLOBAL STATUS LIKE 'wsrep_local_state_comment';
```
If all checks returned expected values, individual nodes are in working order.

## 5.3.2. PacketFence checks

#### Check PacketFence application can connect to the database

In order to emulate how PacketFence connects to the database, you can run following command:

*For PacketFence versions 11.0.0 and later*

```
mysql -u $(perl -I/usr/local/pf/lib_perl/lib/perl5 -I/usr/local/pf/lib -Mpf::db
-e 'print $pf::db::DB_Config->{user}') -p$(perl -
I/usr/local/pf/lib_perl/lib/perl5 -I/usr/local/pf/lib -Mpf::db -e 'print
$pf::db::DB_Config->{pass}') -h $(perl -I/usr/local/pf/lib_perl/lib/perl5 -
I/usr/local/pf/lib -Mpf::db -e 'print $pf::db::DB_Config->{host}') pf
```
*For PacketFence versions prior to 11.0.0*

```
mysql -u $(perl -I/usr/local/pf/lib -Mpf::db -e 'print $pf::db::DB_Config-
>{user}') -p$(perl -I/usr/local/pf/lib -Mpf::db -e 'print $pf::db::DB_Config-
>{pass}') -h $(perl -I/usr/local/pf/lib -Mpf::db -e 'print $pf::db::DB_Config-
>{host}') pf
```
If you got a prompt, it means PacketFence must be able to connect to the database.

#### Perform a query using PacketFence codebase

To perform a small query to the database using PacketFence codebase, you can run:

#### /usr/local/pf/bin/pfcmd checkup

If the command doesn't return any database error, PacketFence is able to perform reads on database.

## 5.3.3. Cluster offers database service without all nodes

When at least one of the nodes of the cluster is able to offer database service, you can apply the following commands on a broken node to rejoin it to the cluster:

```
systemctl stop packetfence-mariadb
systemctl stop packetfence-galera-autofix
rm -fr /var/lib/mysql/*
systemctl start packetfence-mariadb
systemctl start packetfence-galera-autofix
```
This action will not cause service disruption on current cluster.

After all nodes have joined back cluster, you should verify [MariaDB sync.](#page-19-1)

WARNING After stopping the packetfence-mariadb service, be sure there is no more mysql process running.

## 5.3.4. None of the nodes is offering database service

When there is no more database service in your cluster, you need to do a full recovery.

You must identify the node you wish to keep the data from and start it with the --force-new -cluster option.

Find the node which has the highest seqno value in /var/lib/mysql/grastate.dat.

If the seqno value is -1, you need to start MariaDB manually with --wsrep-recover to update the seqno value using the commands below:

```
systemctl stop packetfence-galera-autofix
systemctl stop packetfence-mariadb
mysqld_safe --defaults-file=/usr/local/pf/var/conf/mariadb.conf --wsrep-recover
```
In MariaDB log file under /usr/local/pf/logs or in output of journalct1 -u packetfencemariadb, you should find a line like this:

[Note] WSREP: Recovered position: 220dcdcb-1629-11e4-add3-aec059ad3734:1122

The recovered position is a pair <cluster state UUID>:<sequence number>. The node with the highest sequence number in its recovered position is the most up-to-date, and should be chosen as bootstrap candidate.

Once you have identified the most up-to-date node, run following commands on it:

```
systemctl stop packetfence-mariadb
systemctl stop packetfence-galera-autofix
/usr/local/pf/sbin/pf-mariadb --force-new-cluster
```
WARNING After stopping the packet fence-mariadb service, be sure there is no more mysql process running.

## 5.3.5. On each of the discarded servers

First, stop packetfence-mariadb and packetfence-galera-autofix on all the servers you want to discard data from.

systemctl stop packetfence-mariadb systemctl stop packetfence-galera-autofix

On each of the servers you want to discard the data from, you must destroy all the data in /var/lib/mysql and start packetfence-mariadb so it resyncs its data from scratch.

rm -fr /var/lib/mysql/\*

#### systemctl start packetfence-mariadb

You should then see /var/lib/mysql be populated again with the data and once MariaDB becomes available again on the server, it means the sync has completed. In case of issues, look in the MariaDB log file (/usr/local/pf/logs/mariadb.log)

WARNING After stopping the packetfence-mariadb service, be sure there is no more mysql process running.

## 5.3.6. On the node started with --force-new-cluster

If you were performing a full recovery, you should now break the --force-new-cluster command and start packetfence-mariadb normally using:

systemctl start packetfence-mariadb

## 5.3.7. On all servers

When your database offers service again, you can restart packetfence-galera-autofix service using:

systemctl start packetfence-galera-autofix

Be sure to verify [MariaDB sync.](#page-19-1)

# <span id="page-24-0"></span>6. Maintenance and Operations

## 6.1. Putting nodes in maintenance

<span id="page-24-1"></span>When doing maintenance on a cluster, it is always preferred to set the targeted nodes in a maintenance mode so they don't try to join an existing cluster. You can achieve this using two methods.

**IMPORTANT** In a three nodes cluster, you can offer service with at least one node.

## 6.1.1. Using a clean shutdown

If you stop the packetfence-mariadb service properly on a node or if you shutdown your node properly, the cluster will detect this shutdown and continue to operate.

## 6.1.2. Using --maintenance flag

In order to activate the maintenance mode on a node:

/usr/local/pf/bin/cluster/maintenance --activate

In order to deactivate the maintenance mode on a node:

/usr/local/pf/bin/cluster/maintenance --deactivate

In order to see the current maintenance state on a node:

<span id="page-24-2"></span>/usr/local/pf/bin/cluster/maintenance

# 6.2. Shutting down a PacketFence Active/Active cluster of three nodes

As PacketFence cluster works in an active/active way, with statefull redundance, the order to stop the servers is not very important.

 $NOTE$  The important thing is to start the servers in the opposite order that you will stop them .

Example:

- Stop order:  $pf1 \rightarrow pf2 \rightarrow pf3$
- Start order:  $pf3 \rightarrow pf2 \rightarrow pf1$

Shutdown the servers:

- Logon to the first server with a SSH terminal
- Type the following command: shutdown -h now
- Logon to the next server, with a SSH terminal.
- Type the following command: ping IP\_ADDRESS\_OF\_THE\_FIRST\_SERVER
- Once the server do not responce back, type the following command: **shutdown -h now**
- <span id="page-25-0"></span>• Proceed the same way with the last server.

# 6.3. Bringing up a PacketFence Active/Active cluster of three nodes

We want to bring up the cluster, in the same state it was before the shutdown.

Therefore, we will do the *Shutting down* procedure, but in reverse.

## 6.3.1. Bring up the "Last" server stopped

Start the server (pf3 in our example) and wait a couple of minutes and ensure you are able to connect to it using SSH before continuing.

### 6.3.2. Bring up the next server

Start the next server (pf2 in our example), logon to the SSH terminal.

Once prompted, check the packetFence-mariadb sync with the Master, type the command:

```
mysql -u root -p
MariaDB> show status like 'wsrep%';
```

```
MariaDB [(none)]> show status like "wsrep%";
+------------------------------
   +-------------------------------------------------------+
| Variable_name | Value
|
   +------------------------------
+-------------------------------------------------------+
...
| wsrep_cluster_size | 2
\blacksquare...
| wsrep_connected | ON
|
...
| wsrep_evs_state | OPERATIONAL
|
```

```
...
| wsrep_local_state_comment | Synced
\blacksquare...
+------------------------------
+-------------------------------------------------------+
```
## 6.3.3. Bring up the next server

Once the 2 other servers have synced together, you can start the next server that remains. Logon on terminal and go with a show status like 'wsrep%'; once again.

• The values must have changed to:

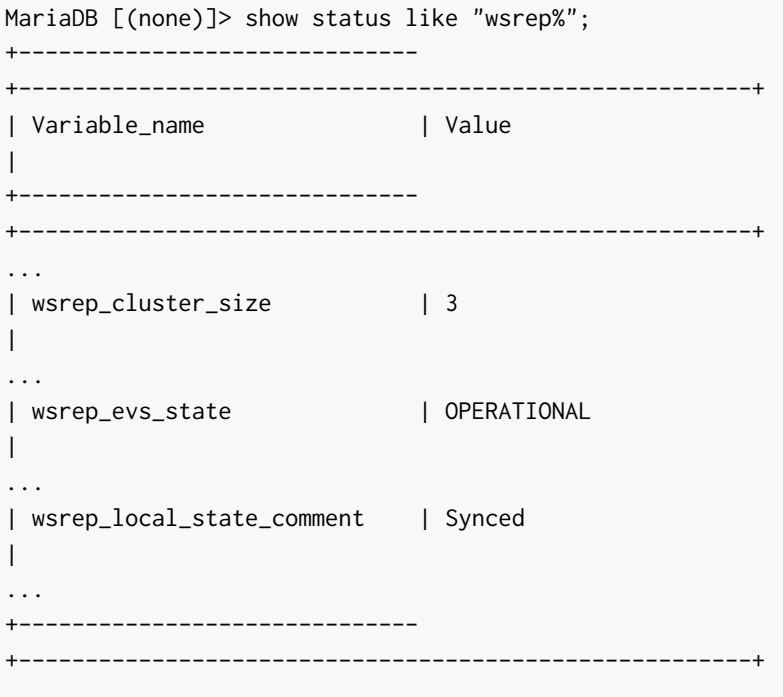

NOTE The *wsrep\_incoming\_addresses* will give you the IP addresses of the nodes synced.

<span id="page-26-0"></span>NOTE The *wsrep\_cluster\_status* will always be **Primary**, even on the slaves.

# 6.4. Backup procedure

## 6.4.1. Automatic Backup files

The PacketFence servers have a daily backup done, each night (0:30AM).

If you need to externalize those backups, they are in:

### /root/backup

Files description:

- packetfence-db-dump-innobackup-DATE\_00h30.xbstream.gz are the SQL dump of your MariaDB database.
- packetfence-files-dump-DATE\_00h30.tgz are the dump of the PacketFence files.

## 6.4.2. Manual backups

In case you need to make a "manual" backup, you can type the following command:

/usr/local/pf/addons/backup-and-maintenance.sh

As the daily automatic backups, you will find the files in:

#### /root/backup/

Two files will be available, tagged with the Date and Time of your backup.

# <span id="page-28-0"></span>7. Layer 3 clusters

PacketFence supports having clusters where servers are located in multiple layer 3 networks which we will also refer as cluster zones.

Simple RADIUS only clusters are more simple and can be configured without too much in-depth knowledge, but if you want to use the captive portal with a layer 3 cluster, this will definitely make your setup more complex and will certainly require a lot of thinking and understanding on how PacketFence works to be able to know how to properly design a cluster like this.

This section will describe the changes to do on your cluster.conf when dealing with layer 3 clusters but doesn't cover all the cluster installation. In order to install your cluster, follow the instructions in [Cluster Setup](#page-6-0) and refer to this section when reaching the step to configure your cluster.conf.

## 7.1. Simple RADIUS only cluster

<span id="page-28-1"></span>In order to configure a RADIUS only layer 3 cluster, you will need at least 3 servers (5 are used in this example) with a single interface (used for management).

Cluster design and behavior:

- This example will use 3 servers in a network (called DC1), and 2 in another network (called  $D(2)$
- Each group of server (in the same L2 network) will have a virtual IP address and will perform load-balancing to members in the same L2 zone (i.e. same network).
- All the servers will use MariaDB Galera cluster and will be part of the same database cluster meaning all servers will have the same data.
- In the event of the loss of DC1 or a network split between DC1 and DC2, the databases on DC2 will go in read-only and will exhibit the behavior described in "Quorum behavior".
- All the servers will share the same configuration and same cluster.conf. The data in cluster.conf will serve as an overlay to the data in pf.conf to perform changes specific to each layer 3 zone.

Things to take into consideration while performing the cluster setup:

• While going through the configurator to configure the network interfaces, you only need to have a single interface and set its type to management and high-availability.

## 7.1.1. Cluster configuration

When you are at the step where you need to configure your cluster.conf during the cluster setup, refer to the example below to build your cluster.conf.

[general] multi\_zone=enabled

```
[DC1 CLUSTER]
management_ip=192.168.1.10
[DC1 CLUSTER interface ens192]
ip=192.168.1.10
[DC1 pf1-dc1.example.com]
management_ip=192.168.1.11
[DC1 pf1-dc1.example.com interface ens192]
ip=192.168.1.11
[DC1 pf2-dc1.example.com]
management_ip=192.168.1.12
[DC1 pf2-dc1.example.com interface ens192]
ip=192.168.1.12
[DC1 pf3-dc1.example.com]
management_ip=192.168.1.13
[DC1 pf3-dc1.example.com interface ens192]
ip=192.168.1.13
[DC2 CLUSTER]
management_ip=192.168.2.10
[DC2 CLUSTER interface ens192]
ip=192.168.2.10
[DC2 pf1-dc2.example.com]
management_ip=192.168.2.11
[DC2 pf1-dc2.example.com interface ens192]
ip=192.168.2.11
[DC2 pf2-dc2.example.com]
management_ip=192.168.2.12
[DC2 pf2-dc2.example.com interface ens192]
ip=192.168.2.12
```
Notes on the configuration:

• The hostnames (pf1-dc1.example.com, pf2-dc1.example.com, etc) are not directly related to the cluster logic and the servers can have any hostname without impacting the cluster behavior. The assignment of a server to a cluster zone is made by the first part of the section name (ex: "DC1 pf.example.com" assigns server "pf.example.com" to cluster zone "DC1")

- Each cluster zone needs to have its own "CLUSTER" definition that declares the virtual IPs to use for this cluster zone. This also declares the management IP on which the zone should be joined.
- Given your zones aren't in the same layer 2 network, you cannot use the same virtual IP between your zones.
- You should always declare a "CLUSTER" definition even though a zone has only a single server.
- Your network equipment should point RADIUS authentication and accounting to both virtual IPs (192.168.1.10 and 192.168.2.10 in this example) either in primary/secondary or loadbalancing mode.
- RFC3576 servers (CoA and RADIUS disconnect) should be declared on your network equipment (if supported) for both virtual IPs (192.168.1.10 and 192.168.2.10 in this example)
- <span id="page-30-0"></span>• You can use any virtual IP you want to update configuration: it will be sync between cluster zones

## 7.2. RADIUS server with captive-portal

#### **WARNING**

As shortly explained above, deploying a captive-portal across a layer 3 network using the cluster zones is complex and requires in-depth knowledge of networking and how PacketFence works.

In order to configure a RADIUS server with a captive-portal on a layer 3 cluster, you will need at least 3 servers (5 are used in this example) with 2 interfaces (one for management and one for registration).

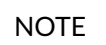

NOTE Isolation is omitted in this example for brevity and should be configured the same way as registration if needed

Cluster design and behavior:

- This example will use 3 servers in a network (called DC1), and 2 in another network (called DC2).
- Each group of server (in the same L2 network) will have a virtual IP address and will perform load-balancing (RADIUS, HTTP) to members in the same L2 zone (i.e. same network).
- All the servers will use MariaDB Galera cluster and will be part of the same database cluster meaning all servers will have the same data.
- In the event of the loss of DC1 or a network split between DC1 and DC2, the databases on DC2 will go in read-only and will exhibit the behavior described in "Quorum behavior".
- All the servers will share the same configuration and same cluster.conf. The data in cluster.conf will serve as an overlay to the data in pf.conf and networks.conf to perform changes specific to each layer 3 zone.

The schema below presents the routing that needs to be setup in your network in order to deploy this example:

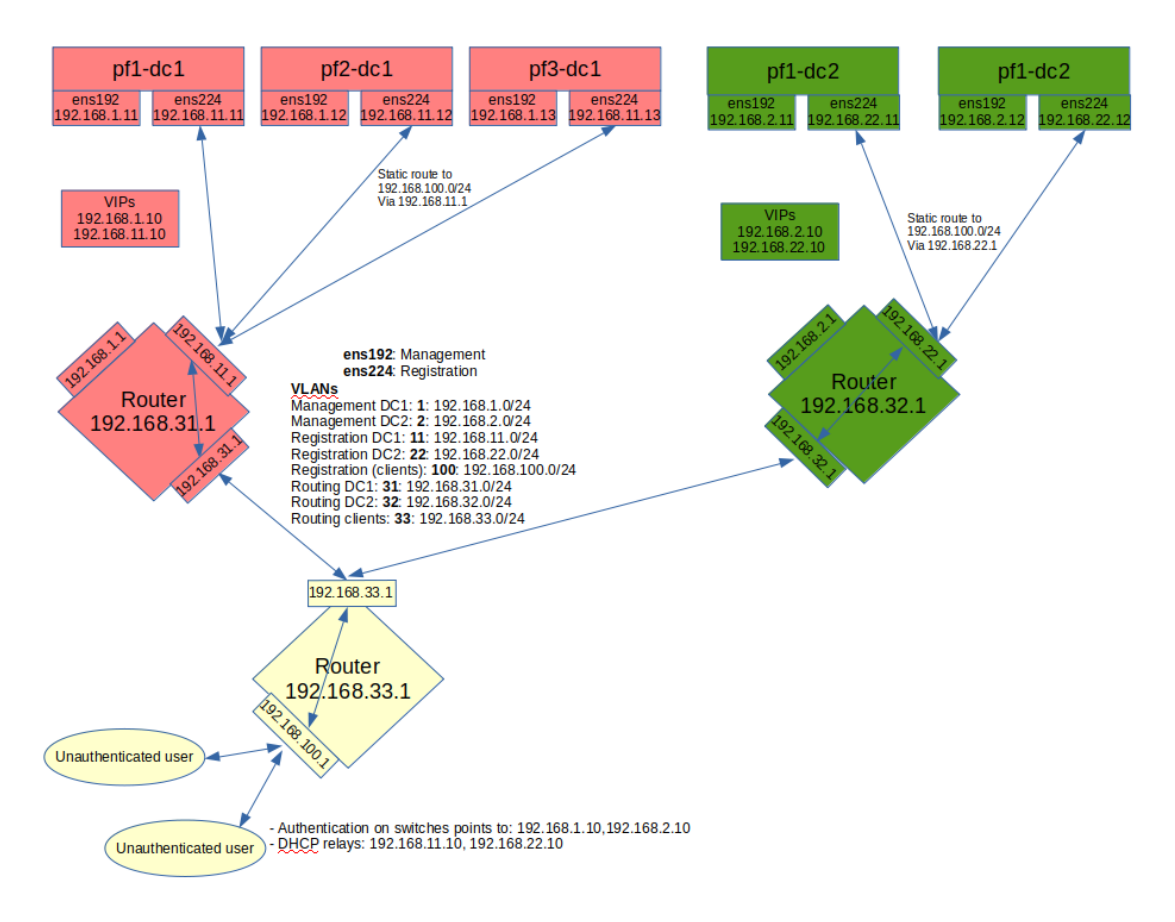

Notes on the schema:

- The static routes from the PacketFence servers to the gateways on your network equipment will be configured through networks.conf and do not need to be configured manually on the servers. You will simply need to declare the remote networks so that PacketFence offers DHCP on them and routes them properly.
- Since the network of the clients is not directly connected to the PacketFence servers via layer 2, you will need to use IP helper (DHCP relaying) on your network equipment that points to both virtual IPs of your cluster.
- We assume that your routers are able to route all the different networks that are involved for registration (192.168.11.0/24, 192.168.22.0/24, 192.168.100.0/24) and that any client in these 3 networks can be routed to any of these networks via its gateway (192.168.11.1, 192.168.22.2, 192.168.100.1).
- Access lists should be put in place to restrict the clients (network 192.168.100.0/24) from accessing networks other than the 3 registrations networks.
- No special routing is required for the management interface.

Things to take into consideration while performing the cluster setup:

- While going through the configurator to configure the network interfaces, you will need to set an interface to management and high-availability.
- While going through the configurator to configure the network interfaces, you will need to set an interface to registration.

## 7.2.1. Cluster configuration

When you are at the step where you need to configure your cluster.conf during the cluster setup, refer to the example below to build your cluster.conf.

```
[general]
multi_zone=enabled
[DC1 CLUSTER]
management_ip=192.168.1.10
[DC1 CLUSTER interface ens192]
ip=192.168.1.10
[DC1 CLUSTER interface ens224]
ip=192.168.11.10
[DC1 pf1-dc1.example.com]
management_ip=192.168.1.11
[DC1 pf1-dc1.example.com interface ens192]
ip=192.168.1.11
[DC1 pf1-dc1.example.com interface ens224]
ip=192.168.11.11
[DC1 pf2-dc1.example.com]
management_ip=192.168.1.12
[DC1 pf2-dc1.example.com interface ens192]
ip=192.168.1.12
[DC1 pf2-dc1.example.com interface ens224]
ip=192.168.11.12
[DC1 pf3-dc1.example.com]
management_ip=192.168.1.13
[DC1 pf3-dc1.example.com interface ens192]
ip=192.168.1.13
[DC1 pf3-dc1.example.com interface ens224]
ip=192.168.11.13
[DC2 CLUSTER]
management_ip=192.168.2.10
[DC2 CLUSTER interface ens192]
```

```
ip=192.168.2.10
```

```
[DC2 CLUSTER interface ens224]
ip=192.168.22.10
```
[DC2 pf1-dc2.example.com] management\_ip=192.168.2.11

```
[DC2 pf1-dc2.example.com interface ens192]
ip=192.168.2.11
```
[DC2 pf1-dc2.example.com interface ens224] ip=192.168.22.11

[DC2 pf2-dc2.example.com] management\_ip=192.168.2.12

[DC2 pf2-dc2.example.com interface ens192] ip=192.168.2.12

[DC2 pf2-dc2.example.com interface ens224] ip=192.168.22.12

Notes on the configuration:

- The hostnames (pf1-dc1.example.com, pf2-dc1.example.com, etc) are not directly related to the cluster logic and the servers can have any hostname without impacting the cluster behavior. The assignment of a server to a cluster zone is made by the first part of the section name (ex: "DC1 pf.example.com" assigns server "pf.example.com" to cluster zone "DC1")
- Each cluster zone needs to have its own "CLUSTER" definition that declares the virtual IPs to use for this cluster zone. This also declares the management IP on which the zone should be joined.
- Given your zones aren't in the same layer 2 network, you cannot use the same virtual IP between your zones.
- You should always declare a "CLUSTER" definition even though a zone has only a single server.
- Your network equipment should point RADIUS authentication and accounting to both virtual IPs (192.168.1.10 and 192.168.2.10 in this example) either in primary/secondary or loadbalancing mode.
- RFC3576 servers (CoA and RADIUS disconnect) should be declared on your network equipment (if supported) for both virtual IPs (192.168.1.10 and 192.168.2.10 in this example)
- You can use any virtual IP you want to update configuration: it will be sync between cluster zones
- NOTE You should use the configuration above to perform the cluster setup and complete all the steps required to build your cluster. You should only continue these steps after it is fully setup and running.

## 7.2.2. Servers network configuration

After you've finished configuring your cluster, on one of the servers, add the following in cluster.conf in order to configure both zones registration networks:

```
[DC1 CLUSTER network 192.168.11.0]
dns=192.168.11.10
split_network=disabled
dhcp_start=192.168.11.10
gateway=192.168.11.10
domain-name=vlan-registration.example.com
nat_enabled=disabled
named=enabled
dhcp_max_lease_time=30
fake_mac_enabled=disabled
dhcpd=enabled
dhcp_end=192.168.11.246
type=vlan-registration
netmask=255.255.255.0
dhcp_default_lease_time=30
```

```
[DC2 CLUSTER network 192.168.22.0]
dns=192.168.22.10
split_network=disabled
dhcp_start=192.168.22.10
gateway=192.168.22.10
domain-name=vlan-registration.example.com
nat_enabled=disabled
named=enabled
dhcp_max_lease_time=30
fake_mac_enabled=disabled
dhcpd=enabled
dhcp_end=192.168.22.246
type=vlan-registration
netmask=255.255.255.0
dhcp_default_lease_time=30
```
## 7.2.3. Client network configuration

Now, add the following in networks.conf in order to declare the common parameters for the clients in both zones

```
[192.168.100.0]
gateway=192.168.100.1
dhcp_start=192.168.100.20
domain-name=vlan-registration.example.com
```
nat enabled=0 named=enabled dhcp\_max\_lease\_time=30 dhcpd=enabled fake\_mac\_enabled=disabled netmask=255.255.255.0 type=vlan-registration dhcp\_end=192.168.100.254 dhcp\_default\_lease\_time=30

Then, to complete the client network configuration, you will need to override the next hop (route to reach the network) and DNS server in cluster.conf by adding the following:

[DC1 CLUSTER network 192.168.100.0] next\_hop=192.168.11.1 dns=192.168.11.10

[DC2 CLUSTER network 192.168.100.0] next\_hop=192.168.22.1 dns=192.168.22.10

## 7.2.4. Synchronization and wrapping-up

Then, reload the configuration and sync the cluster from the server on which you've performed the configuration:

/usr/local/pf/bin/cluster/sync --as-master /usr/local/pf/bin/pfcmd configreload hard

You should now restart PacketFence on all servers using:

<span id="page-35-0"></span>/usr/local/pf/bin/pfcmd service pf restart

## 7.3. Remote MariaDB slave server

In cluster layer3 configuration you can configure a remote MariaDB server in slave mode. This will allow the primary database to be replicated from the central DC to the remote site. In normal operation the remote server will use the main sites database. However, when the link is broken the remote server will fallback and use its own local database in read-only mode. packetfencehaproxy-db service is responsible to detect when link between DC2 and DC1 is down.

For this configuration at least 3 servers are needed at the main site and at least 1 server is needed at the remote site.

## 7.3.1. Prepare the configuration

To configure PacketFence first turn ON "Master/Slave mode" in Configuration  $\rightarrow$  System Configuration  $\rightarrow$  Database  $\rightarrow$  Advanced.

Next configure cluster.conf during the initial cluster setup, refer to the example below.

```
[general]
multi_zone=enabled
[DC1 CLUSTER]
management_ip=192.168.1.10
[DC1 CLUSTER interface ens192]
ip=192.168.1.10
mask=255.255.255.0
type=management
[DC1 CLUSTER interface ens224]
ip=192.168.11.10
mask=255.255.255.0
enforcement=vlan
type=internal
[DC1 pf1-dc1.example.com]
management_ip=192.168.1.11
[DC1 pf1-dc1.example.com interface ens192]
ip=192.168.1.11
mask=255.255.255.0
type=management
[DC1 pf1-dc1.example.com interface ens224]
ip=192.168.11.11
mask=255.255.255.0
enforcement=vlan
type=internal
[DC1 pf2-dc1.example.com]
management_ip=192.168.1.12
[DC1 pf2-dc1.example.com interface ens192]
ip=192.168.1.12
mask=255.255.255.0
type=management
[DC1 pf2-dc1.example.com interface ens224]
ip=192.168.11.12
```

```
mask=255.255.255.0
enforcement=vlan
type=internal
[DC1 pf3-dc1.example.com]
management_ip=192.168.1.13
[DC1 pf3-dc1.example.com interface ens192]
ip=192.168.1.13
mask=255.255.255.0
type=management
[DC1 pf3-dc1.example.com interface ens224]
ip=192.168.11.13
mask=255.255.255.0
enforcement=vlan
type=internal
[DC2 CLUSTER]
management_ip=192.168.2.10
masterslavemode=SLAVE
masterdb=DC1
[DC2 CLUSTER interface ens192]
ip=192.168.2.10
mask=255.255.255.0
type=management
[DC2 CLUSTER interface ens224]
ip=192.168.22.10
mask=255.255.255.0
enforcement=vlan
type=internal
[DC2 pf1-dc2.example.com]
management_ip=192.168.2.11
[DC2 pf1-dc2.example.com interface ens192]
ip=192.168.2.11
mask=255.255.255.0
type=management
[DC2 pf1-dc2.example.com interface ens224]
ip=192.168.22.11
mask=255.255.255.0
enforcement=vlan
```
type=internal

Note that in the DC2 CLUSTER section we defined this 2 values:

```
masterslavemode=SLAVE
masterdb=DC1
```
This mean that the cluster will be in SLAVE mode and will use the db of the DC1 cluster.

And we MUST defined the type and the enforcement on all the interfaces.

### 7.3.2. Prepare and start the master/slave replication

In order to setup the master a recent backup is required. Backups created prior to the inclusion of this feature will not work. Recent backups now include the replication runtime position of the binary logfile. First restart packetfence-mariadb on all of the servers in the main cluster.

```
systemctl restart packetfence-mariadb
```
Run the /usr/local/pf/addons/backup-and-maintenance.sh script on the master node of the main cluster. If you do not know which server is the master run this command on all nodes in the main cluster and only the master will create a backup file (eg: /root/backup/packetfence-db-dumpinnobackup-YYYY-MM-DD\_HHhss.xbstream.gz). Transfer this file to the remote server (eg: /root/backup/)

Connect to the remote server and perform the following to sync the configuration from the master cluster:

```
/usr/local/pf/bin/cluster/sync --from=192.168.1.11 --api-user=packet --api
-password=anotherMoreSecurePassword
/usr/local/pf/bin/pfcmd configreload hard
```
Then the following command to import the backup:

```
mkdir /root/backup/restore
cd /root/backup/restore
cp ../packetfence-db-dump-innobackup-YYYY-MM-DD_HHhss.xbstream.gz .
gunzip packetfence-db-dump-innobackup-YYYY-MM-DD_HHhss.xbstream.gz
mbstream -x < packetfence-db-dump-innobackup-YYYY-MM-DD_HHhss.xbstream
mv packetfence-db-dump-innobackup-YYYY-MM-DD_HHhss.xbstream ../
mariabackup --prepare --target-dir=./
systemctl stop packetfence-mariadb
rm -fr /var/lib/mysql/*
mariabackup --innobackupex --defaults-file=/usr/local/pf/var/conf/mariadb.conf
--move-back --force-non-empty-directories ./
chown -R mysql: /var/lib/mysql
systemctl start packetfence-mariadb
```
On the master node of the main cluster, grant replication for the replication user:

```
mysql -uroot -p
MariaDB [(none)]> GRANT REPLICATION SLAVE ON *.* TO 'pfcluster'@'%';
MariaDB [(none)]> FLUSH PRIVILEGES;
```
Lastly, run the following script on the remote server to start the slave replication.

```
/usr/local/pf/addons/makeslave.pl
```

```
Enter the MySQL root password: password
Enter the MySQL master ip address: 192.168.1.11
```
The "MySQL master ip address" is the ip address of the master server where you created the backup file. Not the VIP of the primary cluster.

In the case when you run the script you have the following message:

```
ERROR 1045 (28000) at line 1: Access denied for user 'root'@'%' (using
password: YES)
Unable to grant replication on user pfcluster at ./addons/makeslave.pl line 42,
<STDIN> line 2.
```
Then you need to be sure that the root user exist in the remote database and have the correct permissions (SELECT and GRANT):

```
SELECT * FROM mysql.user WHERE User='root' and host ='%'\G
GRANT GRANT OPTION ON *.* TO root@'%' identified by 'password';
GRANT SELECT ON *.* TO root@'%' identified by 'password';
FLUSH PRIVILEGES;
```
Alternatively, to start the slave manually refer to the following:

Edit the file /root/backup/restore/xtrabackup\_binlog\_info and note the file name and the position:

mariadb-bin.000014 7473

On the master server of the main cluster - where the backup was created - run the following command:

```
mysql -uroot -p -e "SELECT BINLOG_GTID_POS('mariadb-bin.000014', 7473)"
```

```
+---------------------------------------------+
| BINLOG_GTID_POS('mariadb-bin.000014', 7473) |
+---------------------------------------------+
| 22-2-10459 |
+---------------------------------------------+
```

```
mysql -uroot -p
MariaDB [(none)]> GRANT REPLICATION SLAVE ON *.* TO 'pfcluster'@'%';
MariaDB [(none)]> FLUSH PRIVILEGES;
```
On the remote site master server run the following MySQL command as root:

```
SET GLOBAL gtid_slave_pos = '22-2-10459';
CHANGE MASTER TO MASTER_HOST='192.168.1.11', MASTER_PORT=3306,
MASTER_USER='pfcluster', MASTER_PASSWORD='clusterpf',
MASTER_USE_GTID=slave_pos;
START SLAVE;
```
The replication MASTER\_USER and MASTER\_PASSWORD can be found in the main sites pf.conf. The MASTER HOST is the ip address of the master server on the main site - where the backup was created. Do not use the VIP.

At the end it you want to check the status of the slave server for debug purposes you can run the follwing command:

SHOW SLAVE STATUS;

# <span id="page-41-0"></span>8. Advanced configuration

## 8.1. Removing a server from the cluster

<span id="page-41-1"></span>NOTE Removing a server from the cluster requires a restart of the PacketFence service on all nodes.

First, you will need to stop PacketFence on your server and put it offline:

```
/usr/local/pf/bin/pfcmd service pf stop
shutdown -h now
```
Then you need to remove all the configuration associated to the server from /usr/local/pf/conf/cluster.conf on one of the remaining nodes. Configuration for a server is always prefixed by the server's hostname.

Once you have removed the configuration, you need to reload it and synchronize it with the remaining nodes in the cluster.

# /usr/local/pf/bin/cluster/sync --as-master

# /usr/local/pf/bin/pfcmd configreload hard

Now restart PacketFence on all the servers so that the removed node is not part of the clustering configuration.

Note that if you remove a node and end up having an even number of servers, you will get unexpected behaviors in MariaDB. You should always aim to have an odd number of servers at all time in your cluster.

# 8.2. Resynchronizing the configuration manually

<span id="page-41-2"></span>If you did a manual change in a configuration file, an additional step is now needed.

In order to be sure the configuration is properly synced on all nodes, you will need to enter this command on the previously selected master node.

<span id="page-41-3"></span># /usr/local/pf/bin/cluster/sync --as-master

# 8.3. Adding files to the synchronization

In the event that you do modifications to non-synchronized files like switch modules, files in raddb/, etc, you can add those files to be synchronized when using

/usr/local/pf/bin/cluster/sync.

On one of the nodes, create /usr/local/pf/conf/cluster-files.txt

Add the additional files one per line in this file. We advise you add this file to the synchronization too.

Example :

/usr/local/pf/conf/cluster-files.txt /usr/local/pf/raddb/modules/mschap

# 8.4. HAProxy dashboard

<span id="page-42-0"></span>You have the possibility to configure the HAProxy dashboard on each node which will give you statistics about the current state of your cluster.

Configuration is done in /usr/local/pf/conf/haproxy-portal.conf:

```
listen stats
    bind %%management_ip%%:1025
    mode http
    timeout connect 10s
    timeout client 1m
    timeout server 1m
    stats enable
    stats uri /stats
    stats realm HAProxy\ Statistics
    stats auth admin:packetfence
```
NOTE We strongly advise you change the username and password to something else than admin/packetfence although access to this dashboard doesn't compromise the server.

Next, uncomment the following line from /usr/local/pf/conf/iptables.conf

CAUTION If you're upgrading from a version prior to 5.0, the line may not be there. Add it close to the other management rules:

-A input-management-if --protocol tcp --match tcp --dport 1025 --jump ACCEPT

Now restart haproxy-portal and iptables in all nodes in order to complete the configuration:

# /usr/local/pf/bin/pfcmd service haproxy-portal restart

# /usr/local/pf/bin/pfcmd service iptables restart

You should now be able to connect to the dashboard on each node using following URL :

#### [http://NODE\\_MANAGEMENT\\_IP:1025/stats](http://NODE_MANAGEMENT_IP:1025/stats)

<span id="page-43-0"></span>NOTE The same principle can be applied to haproxy-db with port 1026 in haproxydb.conf

# 8.5. Configuration conflict handling

**NOTE** 

It is not recommended to perform configuration while one or more node of the cluster is experiencing issues. Still, should that be the case, this section will explain the conflict resolution that will occur when the nodes will reattach together.

When modifying the configuration through the administration interface, the configuration will be automatically synchronized to all the nodes that are online. In the event that one or more nodes cannot be updated, an error message will be displayed with affected nodes.

A scheduled check runs on the management server (controlled through maintenance.cluster check interval) in order to validate if all servers are running the same configuration version. When the failed node(s) will come back online, that scheduled check will ensure that the new configuration is pushed on the new node(s). You can disable this check by setting maintenance.cluster check interval to 0 and restarting pfcron. In that case, you will need to manually resolve the conflict when the node(s) come back online by running /usr/local/pf/bin/cluster/sync --as-master on the node you want to keep the configuration of.

General facts about conflict resolution:

- If the configuration is not pushed to at least half of the servers of your cluster, when the failed nodes will come back online, they will have quorum on the previous configuration and the one they are running will be pushed to all the servers.
- In a two node cluster, the most recent configuration is always selected when resolving a conflict.
- In a two node cluster, no decision is taken unless the peer server has its webservices available.

## 8.5.1. Going deeper in the conflict handling

The section below will explain with more details, the steps that are taken in order to take the decision of which server should be declared as the master when one or more servers have conflicting configuration version.

The first step is to get the configuration version from each server through a webservice call.

The results are then organized by version identifier. Should all alive servers run the same version, the state is considered as healthy and nothing happens.

Then, should there be more than one version identifier across the alive servers, the algorithm validates that there are at least 2 servers configured in the cluster. If there aren't, then the most recent version is pushed on the peer node.

After that, the algorithm looks at which version is on the most servers. In the event that the dead servers are in higher number than the alive ones, the most recent version is taken. Otherwise, the version that is present on the most servers will be selected.

When pushing a version to the other servers, if the current server has the most recent version or

is part of the quorum (depending on which push strategy was defined above), then it will be the one pushing the new configuration to the other servers. Otherwise, a webservice call is made to one of the servers running the selected version so that it pushes its configuration to its peers.

# <span id="page-45-0"></span>9. Additional Information

For more information, please consult the mailing archives or post your questions to it. For details, see:

- [packetfence-announce@lists.sourceforge.net](mailto:packetfence-announce@lists.sourceforge.net): Public announcements (new releases, security warnings etc.) regarding PacketFence
- [packetfence-devel@lists.sourceforge.net:](mailto:packetfence-devel@lists.sourceforge.net) Discussion of PacketFence development
- [packetfence-users@lists.sourceforge.net:](mailto:packetfence-users@lists.sourceforge.net) User and usage discussions

# <span id="page-46-0"></span>10. Commercial Support and Contact Information

For any questions or comments, do not hesitate to contact us by writing an email to: [support@inverse.ca](mailto:support@inverse.ca).

Inverse [\(https://inverse.ca\)](https://inverse.ca) offers professional services around PacketFence to help organizations deploy the solution, customize, migrate versions or from another system, performance tuning or aligning with best practices.

Hourly rates or support packages are offered to best suit your needs.

Please visit <https://inverse.ca/>for details.

# <span id="page-47-0"></span>11. GNU Free Documentation License

Please refer to <http://www.gnu.org/licenses/fdl-1.2.txt>for the full license.

# <span id="page-48-0"></span>12. Appendix

# 12.1. Glossary

- <span id="page-48-1"></span>• 'Alive quorum': An alive quorum is when more than 50% of the servers of the cluster are online and reachable on the network (pingable). This doesn't imply they offer service, but only that they are online on the network.
- 'Hard-shutdown': A hard shutdown is when a node or a service is stopped without being able to go through a proper exit cleanup. This can occur in the case of a power outage, hard reset of a server or kill -9 of a service.
- 'Management node/server': The first server of a PacketFence cluster as defined in /usr/local/pf/conf/cluster.conf.
- <span id="page-48-2"></span>• 'Node': In the context of this document, a node is a member of the cluster while in other PacketFence documents it may represent an endpoint.

# 12.2. Database via ProxySQL or haproxy-db

In PacketFence 12.0, proxysql became the default way for PacketFence services to obtain their connection to a database member. ProxySQL has the ability to split reads and writes to different members which offers greater performance and scalability.

If you suspect that using ProxySQL causes issues in your deployment, you can revert back to using haproxy-db by changing database.port in conf/pf.conf to 3306.

Once that is changed on one of your cluster members, propagate your change using:

/usr/local/pf/bin/cluster/sync --as-master /usr/local/pf/bin/pfcmd configreload hard

And restart PacketFence on all your cluster members:

/usr/local/pf/bin/pfcmd service pf restart

Additionally, you could change pfconfig's configuration to use haproxy-db as well although its usage of the database is extremelly light. Still, if you want to change it for pfconfig, edit conf/pconfig.conf and change mysql.port to 3306. After doing this change, restart pfconfig using systemctl restart packetfence-config. Note that this change must be done on all cluster members.

# <span id="page-48-3"></span>12.3. IP addresses in a cluster environment

## 12.3.1. DHCP and DNS services

In registration and isolation networks, each cluster member acts as a DHCP server. DNS configuration sent through DHCP contains physical IP address of each cluster member unless you enabled the option 'pfdns on VIP only' in 'System configuration  $\rightarrow$  Cluster'

## 12.3.2. SNMP clients

If you use SNMP in a cluster environment, you will need to allow physical IP addresses of all cluster members to query your network devices (switches, WiFi controllers, etc.).

VIP address of the cluster doesn't need to be allowed in your network devices.

## 12.3.3. Disconnect and Change-of-Authorization (CoA) packets

<span id="page-49-0"></span>Disconnect and Change-of-Authorization packets are sent from VIP address of RADIUS loadbalancer. You only need to allow this IP address in your network devices.

# 12.4. Performing an upgrade on a cluster

NOTE This guide only covers upgrading from PacketFence 11.0.0 or above.

CAUTION Performing a live upgrade on a PacketFence cluster is not a straightforward operation and should be done meticulously.

In this procedure, the 3 nodes will be named A, B and C and they are in this order in cluster.conf. When we referenced their hostnames, we speak about hostnames in cluster.conf.

## 12.4.1. Backups

Re-importable backups will be taken during the upgrade process. We highly encourage you to perform snapshots of all the virtual machines prior to the upgrade if possible.

## 12.4.2. Disabling the auto-correction of configuration

The PacketFence clustering stack has a mechanism that allows configuration conflicts to be handled accross the servers. This will come in conflict with your upgrade, so you should disable it.

In order to do so, go in *Configuration→System Configuration→Maintenance* and disable the *Cluster Check* task.

Once this is done, restart **pfcron** on all nodes using:

/usr/local/pf/bin/pfcmd service pfcron restart

## 12.4.3. Disabling galera-autofix

You should disable the galera-autofix service in the configuration to disable the automated resolution of cluster issues during the upgrade.

In order to do so, go in *Configuration→System Configuration→Services* and disable the galeraautofix service.

Once this is done, stop galera-autofix service on all nodes using:

/usr/local/pf/bin/pfcmd service galera-autofix updatesystemd /usr/local/pf/bin/pfcmd service galera-autofix stop

### 12.4.4. Detaching and upgrading node C

In order to be able to work on node C, we first need to stop all the PacketFence application services on it:

/usr/local/pf/bin/pfcmd service pf stop

IMPORTANT packetfence-config should stay started in order to run /usr/local/pf/bin/cluster/node commands.

In the next following steps, you will be upgrading PacketFence on node C.

#### Detach node C from the cluster

First, we need to tell A and B to ignore C in their cluster configuration. In order to do so, execute the following command on A and B while changing node-C-hostname with the actual hostname of node C:

/usr/local/pf/bin/cluster/node node-C-hostname disable

Once this is done proceed to restart the following services on nodes A and B one at a time. This will cause service failure during the restart on node A

/usr/local/pf/bin/pfcmd service radiusd restart /usr/local/pf/bin/pfcmd service pfdhcplistener restart /usr/local/pf/bin/pfcmd service haproxy-admin restart /usr/local/pf/bin/pfcmd service haproxy-db restart /usr/local/pf/bin/pfcmd service proxysql restart /usr/local/pf/bin/pfcmd service haproxy-portal restart /usr/local/pf/bin/pfcmd service keepalived restart

Then, we should tell C to ignore A and B in their cluster configuration. In order to do so, execute the following commands on node C while changing node-A-hostname and node-B-hostname by the hostname of nodes A and B respectively.

/usr/local/pf/bin/cluster/node node-A-hostname disable /usr/local/pf/bin/cluster/node node-B-hostname disable Now restart packetfence-mariadb on node C:

```
systemctl restart packetfence-mariadb
```
NOTE From this moment on, you will lose the configuration changes and data changes that occur on nodes A and B.

The commands above will make sure that nodes A and B will not be forwarding requests to C even if it is alive. Same goes for C which won't be sending traffic to A and B. This means A and B will continue to have the same database informations while C will start to diverge from it when it goes live. We'll make sure to reconcile this data afterwards.

#### Upgrade node C

From that moment node C is in standalone for its database. We can proceed to update the packages, configuration and database schema. In order to do so, [apply the upgrade process](PacketFence_Installation_Guide.pdf#_automation_of_upgrades) [described here](PacketFence_Installation_Guide.pdf#_automation_of_upgrades) on node C only.

#### Check upgrade on node C

Prior to migrating the service on node C, it is advised to run a checkup of your configuration to validate your upgrade. In order to do so, perform:

systemctl start packetfence-proxysql /usr/local/pf/bin/pfcmd checkup

Review the checkup output to ensure no errors are shown. Any 'FATAL' error will prevent PacketFence from starting up and should be dealt with immediately.

#### Stop services on nodes A and B

Next, stop all application services on node A and B:

• Stop PacketFence services:

/usr/local/pf/bin/pfcmd service pf stop

• Stop database:

systemctl stop packetfence-mariadb

IMPORTANT packetfence-config should stay started in order to run /usr/local/pf/bin/cluster/node commands.

#### Start service on node C

Now, start the application service on node C using the instructions provided in [Restart](PacketFence_Upgrade_Guide.pdf#_restart_packetfence_services) [PacketFence services section.](PacketFence_Upgrade_Guide.pdf#_restart_packetfence_services)

## 12.4.5. Validate migration

You should now have full service on node C and should validate that all functionnalities are working as expected. Once you continue past this point, there will be no way to migrate back to nodes A and B in case of issues other than to use the snapshots taken prior to the upgrade.

#### If all goes wrong

If your migration to node C goes wrong, you can fail back to nodes A and B by stopping all services on node C and starting them on nodes A and B

*On node C*

systemctl stop packetfence-mariadb /usr/local/pf/bin/pfcmd service pf stop

*On nodes A and B*

systemctl start packetfence-mariadb /usr/local/pf/bin/pfcmd service pf start

Once you are feeling confident to try your failover to node C again, you can do the exact opposite of the commands above to try your upgrade again.

#### If all goes well

If you are happy about the state of your upgrade on node C, you can move on to upgrading the other nodes.

*On node A*

/usr/local/pf/bin/cluster/node node-B-hostname disable

*On node B*

/usr/local/pf/bin/cluster/node node-A-hostname disable

*On nodes A and B*

```
export UPGRADE_CLUSTER_SECONDARY=yes
systemctl restart packetfence-mariadb
```
Then, [apply the upgrade process described here](PacketFence_Installation_Guide.pdf#_automation_of_upgrades) on nodes A and B.

NOTE It is important that you run the upgrade commands in the same shell you ran your export so that the environment variable is properly taken into consideration when the upgrade script executes.

#### Configuration synchronisation

You should now sync the configuration by running the following on nodes A and B

/usr/local/pf/bin/cluster/sync --from=192.168.1.5 --api-user=packet --api -password=anotherMoreSecurePassword /usr/local/pf/bin/pfcmd configreload hard

Where:

- 192.168.1.5 is the management IP of node C
- packet is the webservices username (*Configuration→Webservices*)
- anotherMoreSecurePassword is the webservices password (*Configuration→Webservices*)

### 12.4.6. Reintegrating nodes A and B

#### Optional step: Cleaning up data on node C

When you will re-establish a cluster using node C in the steps below, your environment will be set in read-only mode for the duration of the database sync (which needs to be done from scratch).

This can take from a few minutes to an hour depending on your database size.

We highly suggest you delete data from the following tables if you don't need it:

- radius\_audit\_log: contains the data in *Auditing→RADIUS Audit Logs*
- ip4log\_history: Archiving data for the IPv4 history
- ip4log\_archive: Archiving data for the IPv4 history
- locationlog\_history: Archiving data for the node location history

You can safely delete the data from all of these tables without affecting the functionnalities as they are used for reporting and archiving purposes. Deleting the data from these tables can make the sync process considerably faster.

In order to truncate a table:

```
mysql -u root -p pf
MariaDB> truncate TABLE_NAME;
```
### Elect node C as database master

NOTE The steps in next sections will cause brief service disruptions

Now that all the members are ready to reintegrate the cluster, run the following commands on all cluster members

/usr/local/pf/bin/cluster/node node-A-hostname enable

```
/usr/local/pf/bin/cluster/node node-B-hostname enable
/usr/local/pf/bin/cluster/node node-C-hostname enable
```
Now, stop packetfence-mariadb on node C, regenerate the MariaDB configuration and start it as a new master:

systemctl stop packetfence-mariadb /usr/local/pf/bin/pfcmd generatemariadbconfig systemctl set-environment MARIADB\_ARGS=--force-new-cluster systemctl restart packetfence-mariadb

You should validate that you are able to connect to the MariaDB database even though it is in read-only mode using the MariaDB command line:

mysql -u root -p pf -h localhost

If its not, make sure you check the MariaDB log (/usr/local/pf/logs/mariadb.log)

#### Sync nodes A and B

On each of the servers you want to discard the data from, stop packetfence-mariadb, you must destroy all the data in /var/lib/mysql and start packetfence-mariadb so it resyncs its data from scratch.

systemctl stop packetfence-mariadb rm -fr /var/lib/mysql/\* systemctl start packetfence-mariadb

Should there be any issues during the sync, make sure you look into the MariaDB log (/usr/local/pf/logs/mariadb.log)

Once both nodes have completely synced (try connecting to it using the MariaDB command line). Once you have confirmed all members are joined to the MariaDB cluster, perform the following on node C

systemctl stop packetfence-mariadb systemctl unset-environment MARIADB\_ARGS systemctl start packetfence-mariadb

### Start nodes A and B

You can now safely start PacketFence on nodes A and B using the instructions provided in [Restart](PacketFence_Upgrade_Guide.pdf#_restart_packetfence_services) [PacketFence services section.](PacketFence_Upgrade_Guide.pdf#_restart_packetfence_services)

haproxy-admin service need to be restarted manually on both nodes after all services have been restarted:

#### /usr/local/pf/bin/pfcmd service haproxy-admin restart

## 12.4.7. Restart node C

Now, you should restart PacketFence on node C using the instructions provided in [Restart](PacketFence_Upgrade_Guide.pdf#_restart_packetfence_services) [PacketFence services section.](PacketFence_Upgrade_Guide.pdf#_restart_packetfence_services) So it becomes aware of its peers again.

You should now have full service on all 3 nodes using the latest version of PacketFence.

## 12.4.8. Reactivate the configuration conflict handling

Now that your cluster is back to a healthy state, you should reactivate the configuration conflict resolution.

In order to do so, go in *Configuration→System Configuration→Maintenance* and re-enable the *Cluster Check* task.

Once this is done, restart **pfcron** on all nodes using:

/usr/local/pf/bin/pfcmd service pfcron restart

## 12.4.9. Reactivate galera-autofix

You now need to reactivate and restart the galera-autofix service so that it's aware that all the members of the cluster are online again.

In order to do so, go in *Configuration→System Configuration→Services* and re-enable the galeraautofix service.

Once this is done, restart galera-autofix service on all nodes using:

<span id="page-55-0"></span>/usr/local/pf/bin/pfcmd service galera-autofix updatesystemd /usr/local/pf/bin/pfcmd service galera-autofix restart

# 12.5. MariaDB Galera cluster troubleshooting

## 12.5.1. Maximum connections reached

In the event that one of the 3 servers reaches the maximum amount of connections (defaults to 1000), this will deadlock the Galera cluster synchronization. In order to resolve this, you should first increase database\_advanced.max\_connections, then stop packetfence-mariadb on all 3 servers, and follow the steps in the section  $\lceil$  no more database service] of this document. Note that you can use any of the database servers as your source of truth.

## 12.5.2. Investigating further

The limit of 1000 connections is fairly high already so if you reached the maximum number of

connections, this might indicate an issue with your database cluster. If this issue happens often, you should monitor the active connections and their associated queries to find out what is using up your connections.

You can monitor the active TCP connections to MariaDB using this command and then investigate the processes that are connected to it (last column):

#### # netstat -anlp | grep 3306

You can have an overview of all the current connections using the following MariaDB query:

#### MariaDB> select \* from information\_schema.processlist;

And if you would like to see only the connections with an active query:

MariaDB> select \* from information\_schema.processlist where Command!='Sleep';